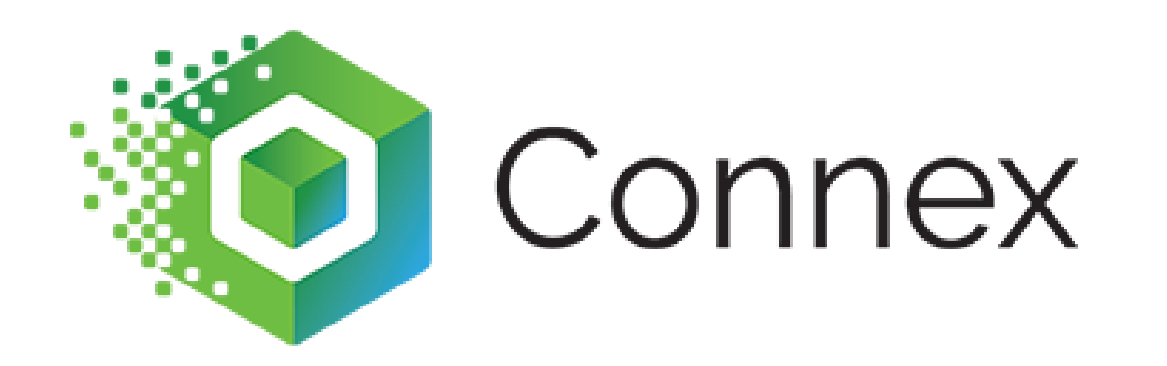

## **Connex for QuickBooks Rules Engine**

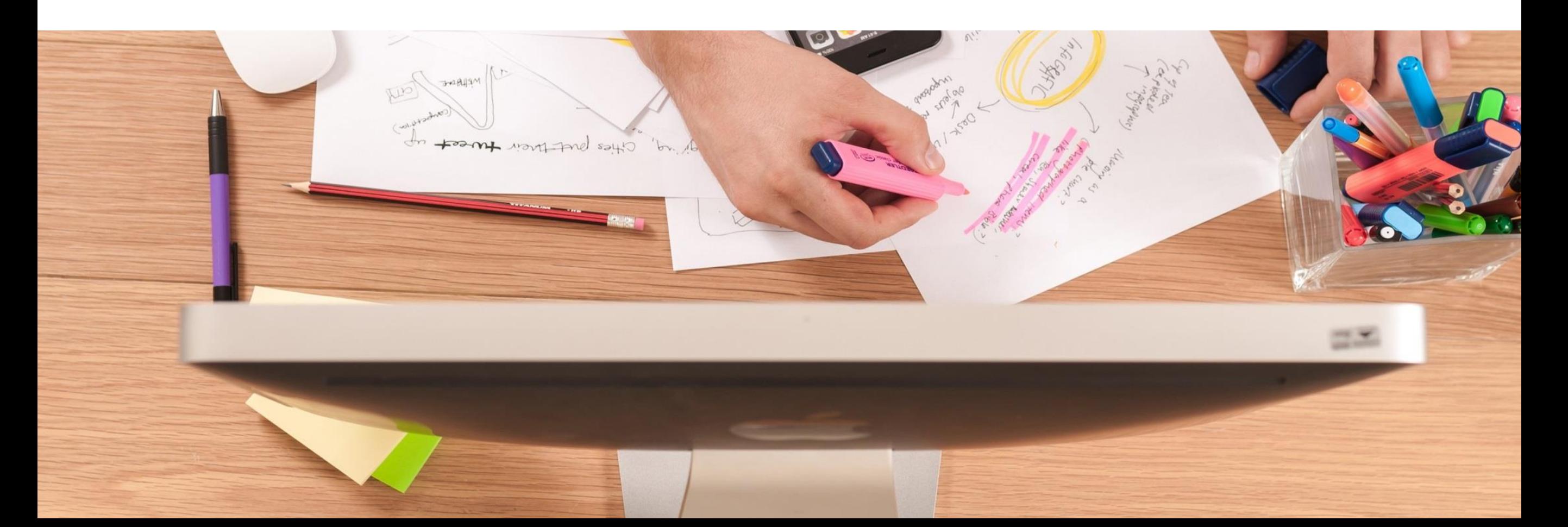

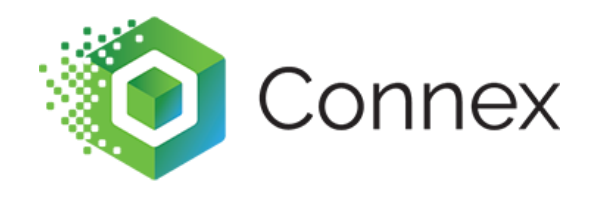

#### **CEO and Founder of Sync with Connex.**

**I have worked with QuickBooks for over 12 years. I created Connex for QuickBooks in 2011.**

**I have helped set-up hundreds of companies with QuickBooks Desktop.**

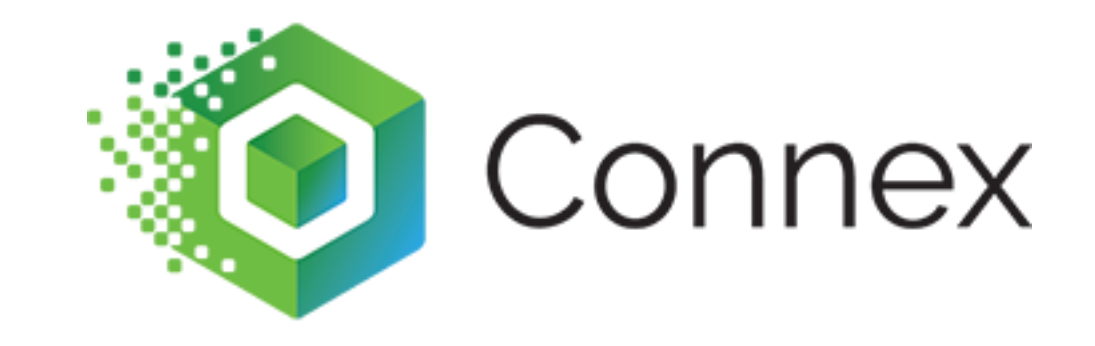

## **What is its purpose?**

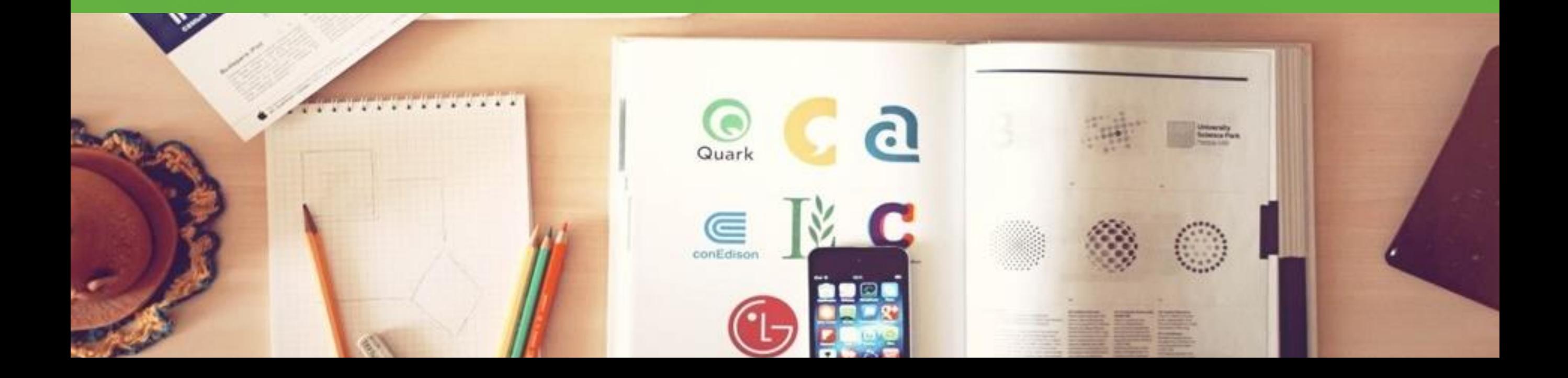

**You can dynamically change field mapping, based on a scenario: if the SKU matches, if the payment method is PayPal, map all coupon codes to discount.**

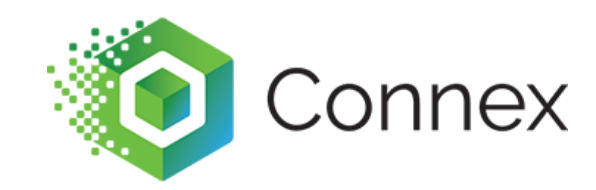

# **You are selling on Amazon. You have multiple listings for one SKU. You want all of the listings to match a single product.**

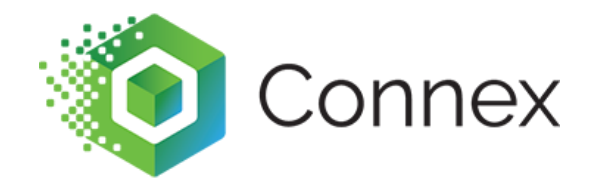

**Without the rules engine, there would be many settings or the fields would remain static. This would reduce the automation that we supply.**

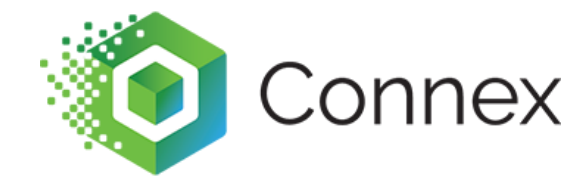

### **The rules run before orders sync to QuickBooks, but after orders are synced from your website. If Connex was a sandwich, your website and QuickBooks are the two slices of bread. The rules are in between.**

onnex

# **With the rules engine, you can perform all mappings in one area and save time.**

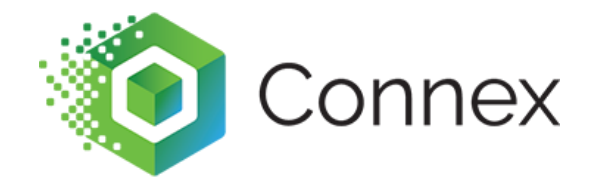

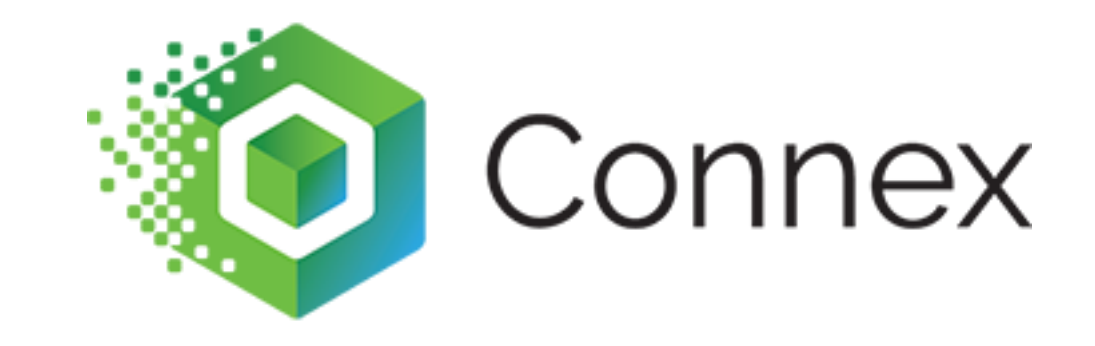

### **What are the rule parts?**

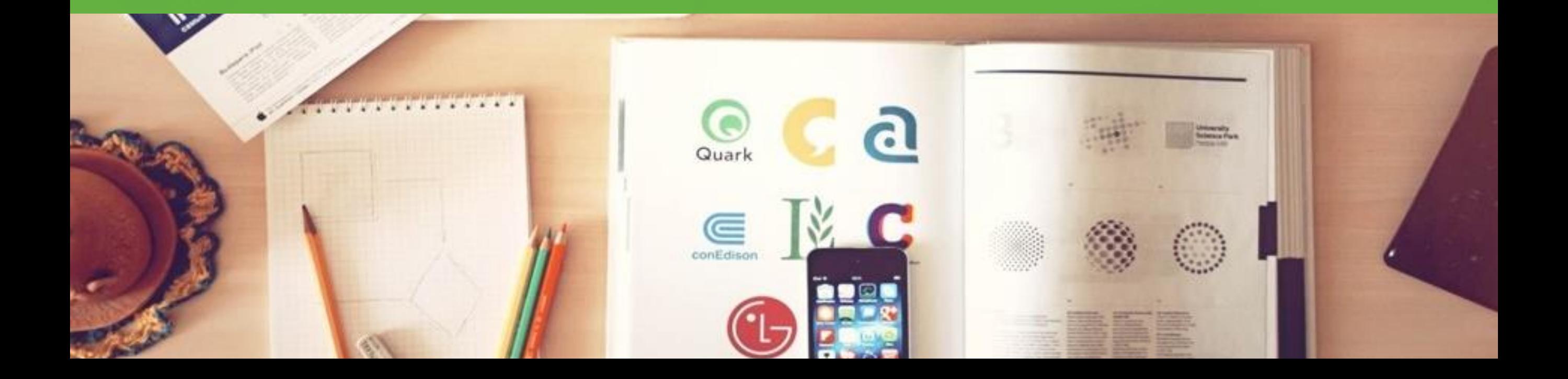

### **A rule has many parts: name action, map from, map to, comparison, and conjunction. Let's go over the different parts in more detail.**

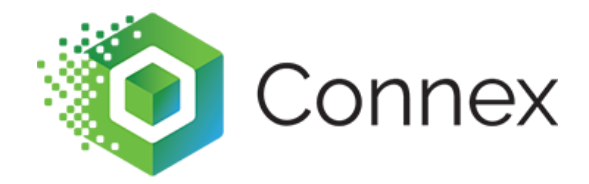

# **The name field is arbitrary and it just lists the name of a rule for reference purposes.**

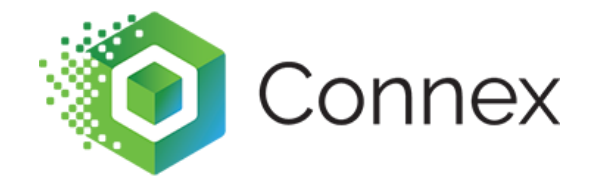

## **The action field performs the action. Do you want to map a SKU? Maplian order number or map a shipping method?**

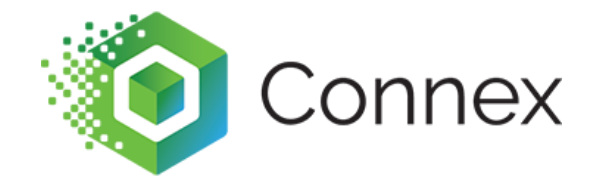

# **Map from is what the data look like. On order 123, the SKU is ABC.**

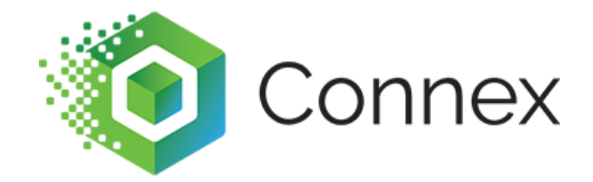

### **Map to is how you want the data to appear. If the SKU is ABC and QuickBooks product is ABC-1, then the map to is ABC-1.**

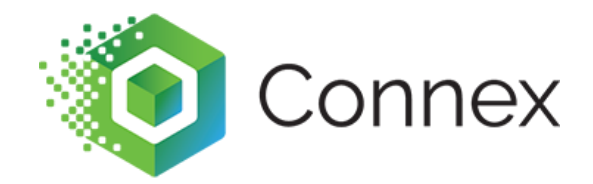

### **Comparison is usually equals or matches. Map the SKU to ABC-1, if the SKU matches ABC. The word matches is a comparison.**

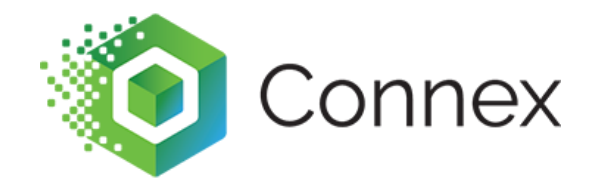

# **Conjunction allows you to chain rules together and I will discuss this area in more detail later.**

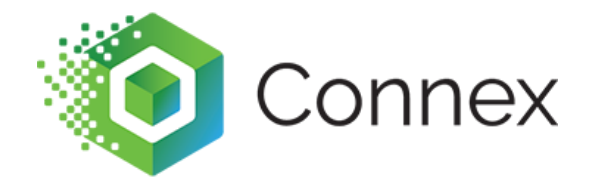

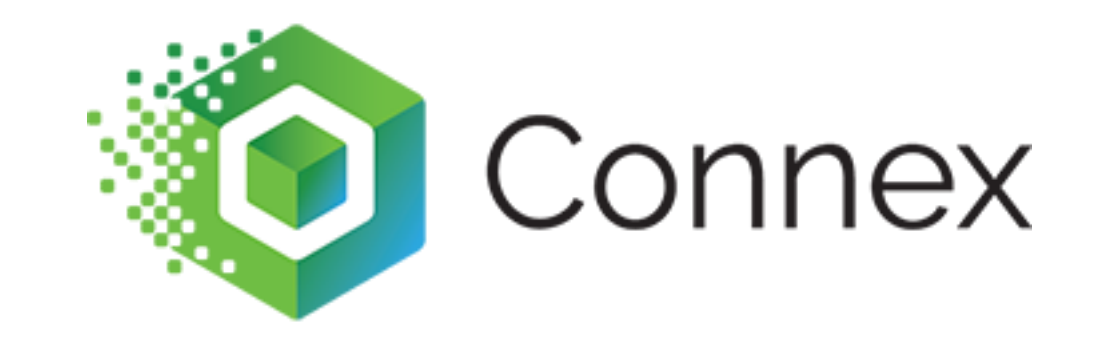

## How do I add my first rule?

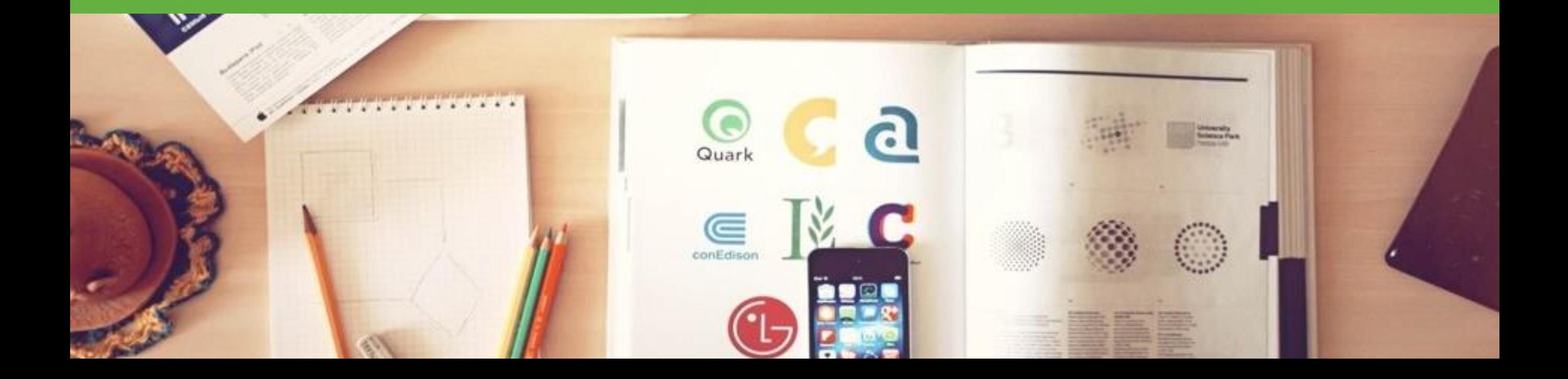

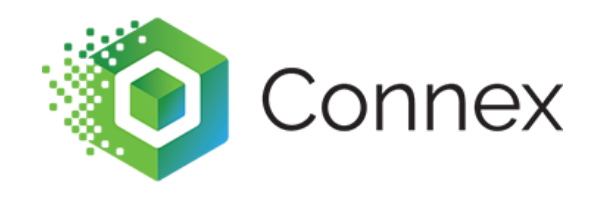

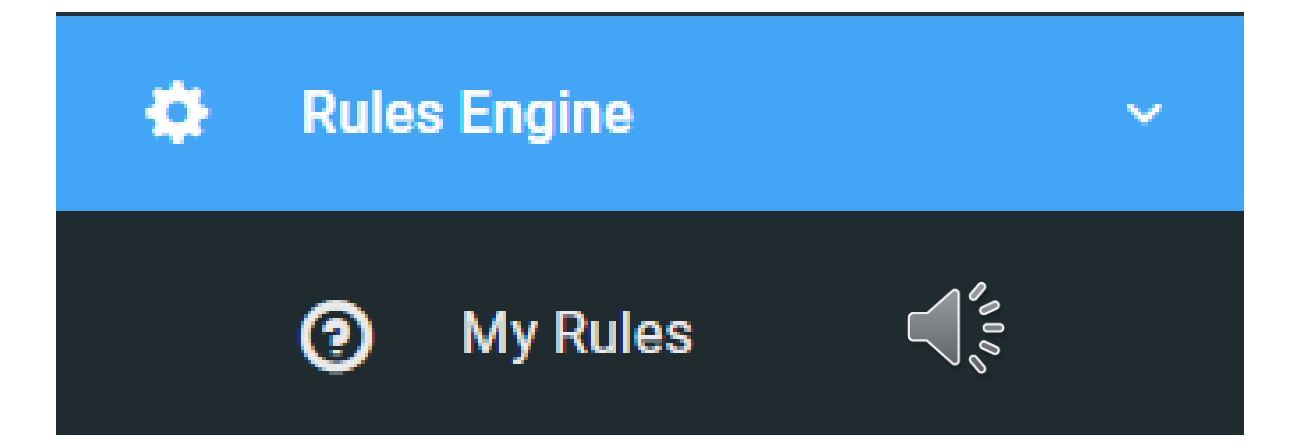

#### **On the left, click rules engine and my rules.**

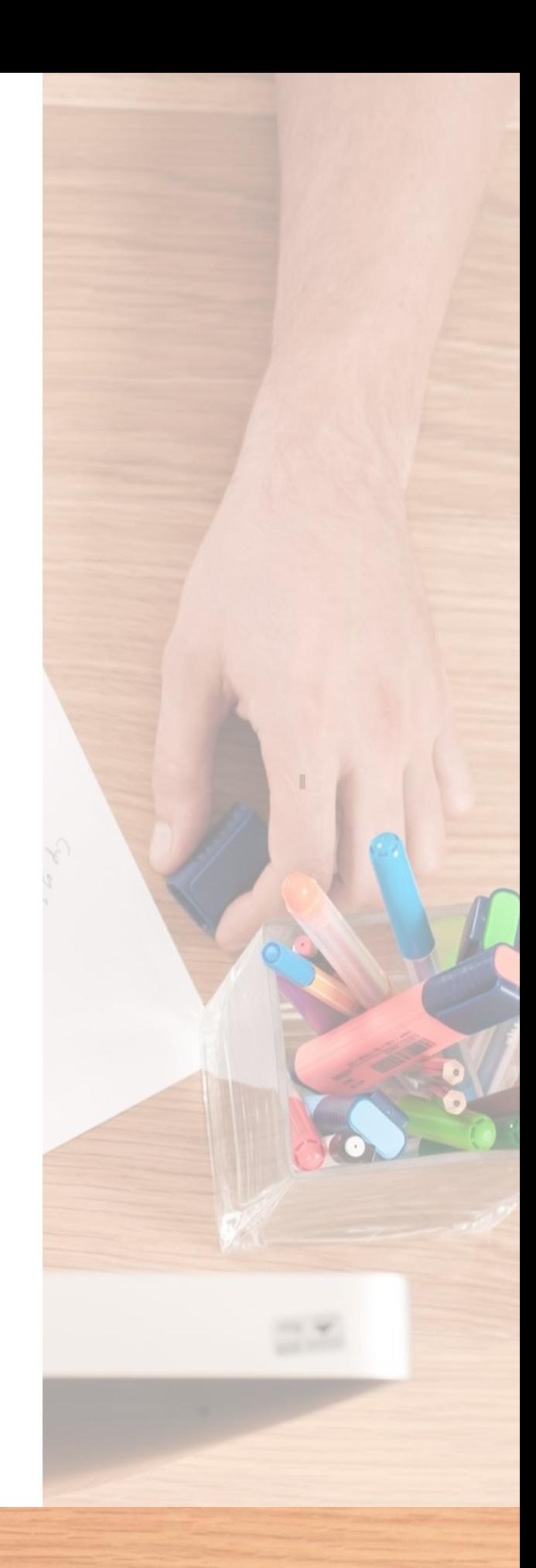

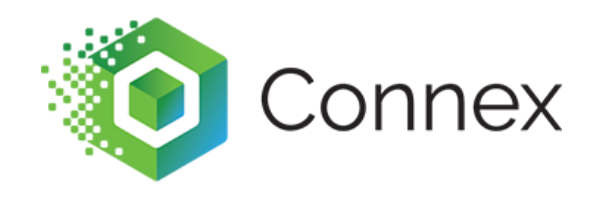

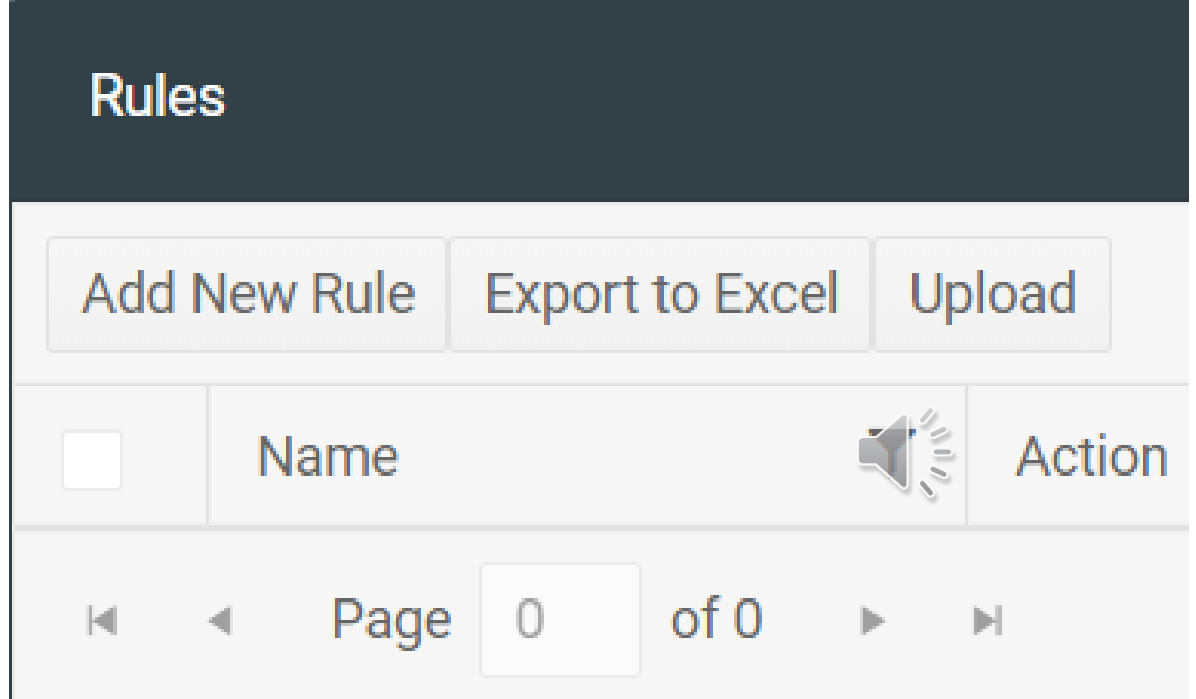

#### **On the rules grid, click add new rule.**

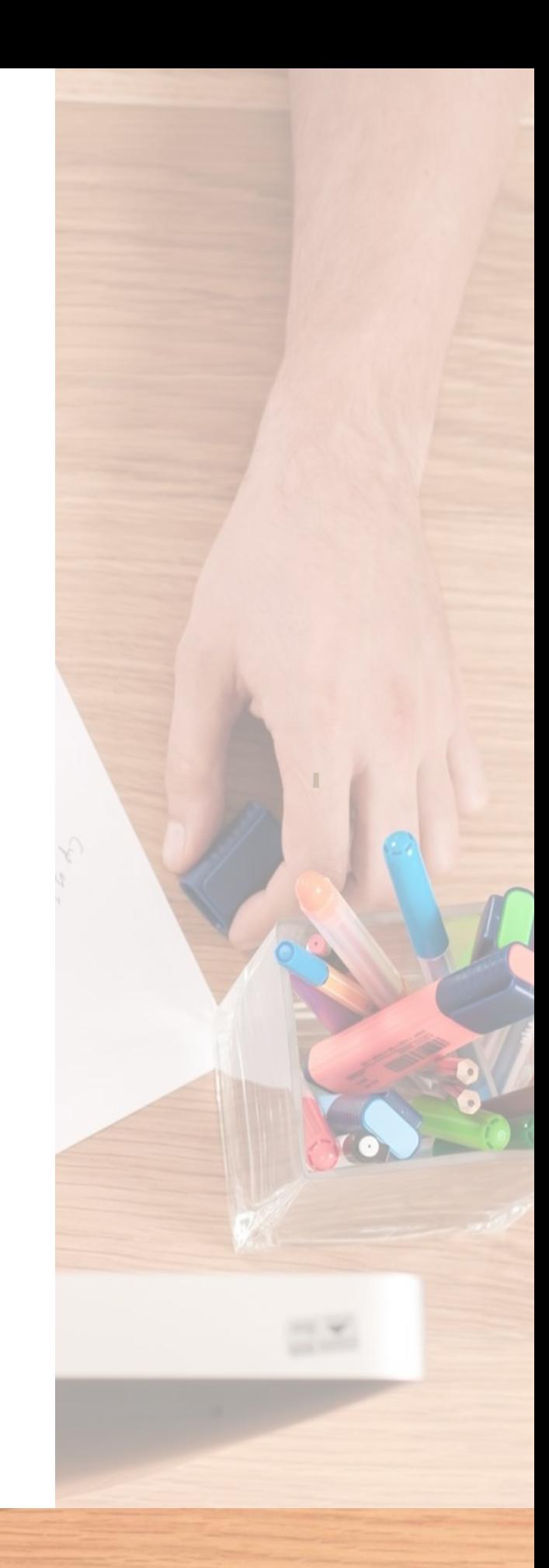

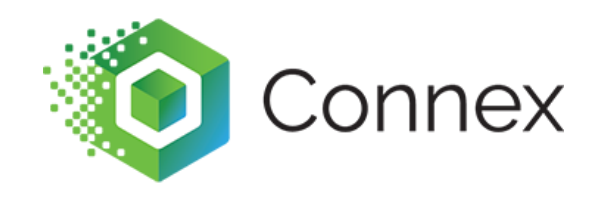

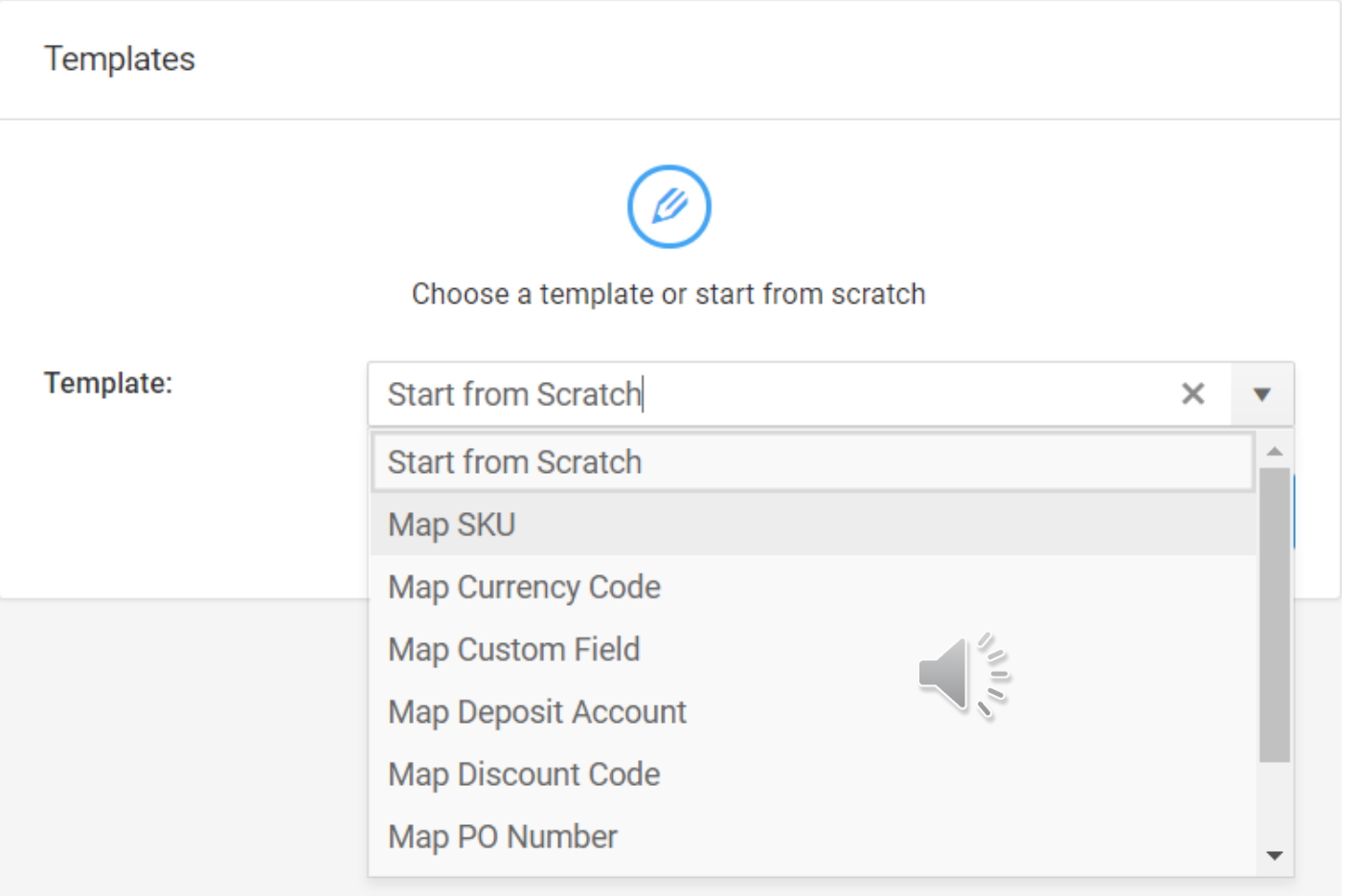

**Choose a rule template. In this case, let's choose SKU. Rules have many parts and these templates will add most fields.**

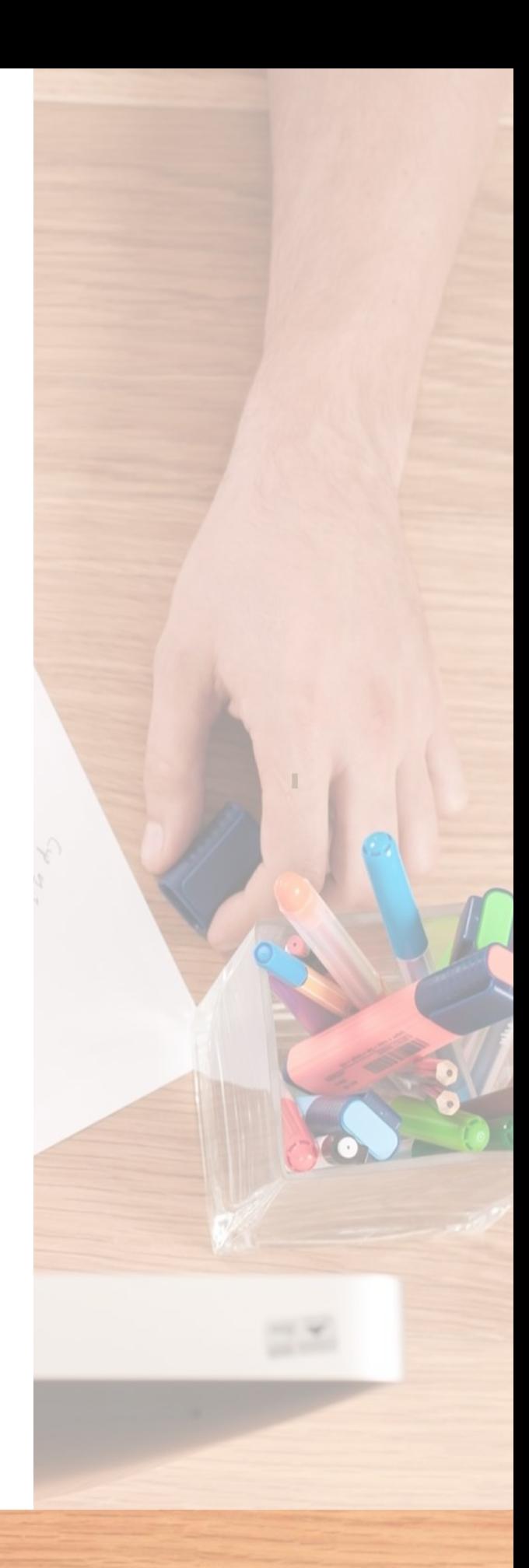

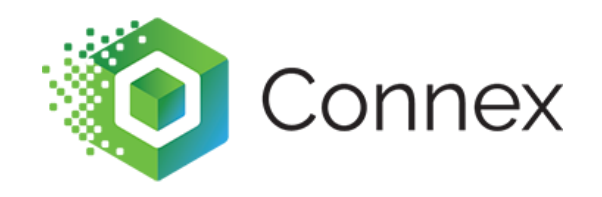

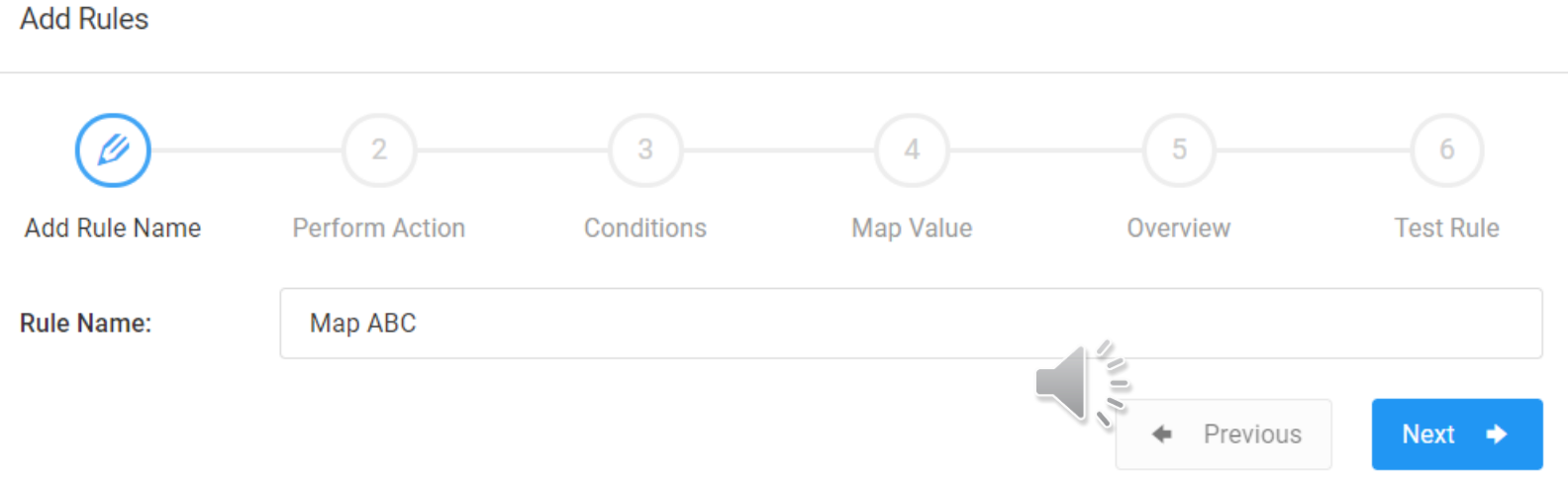

#### **Add a nick name.**

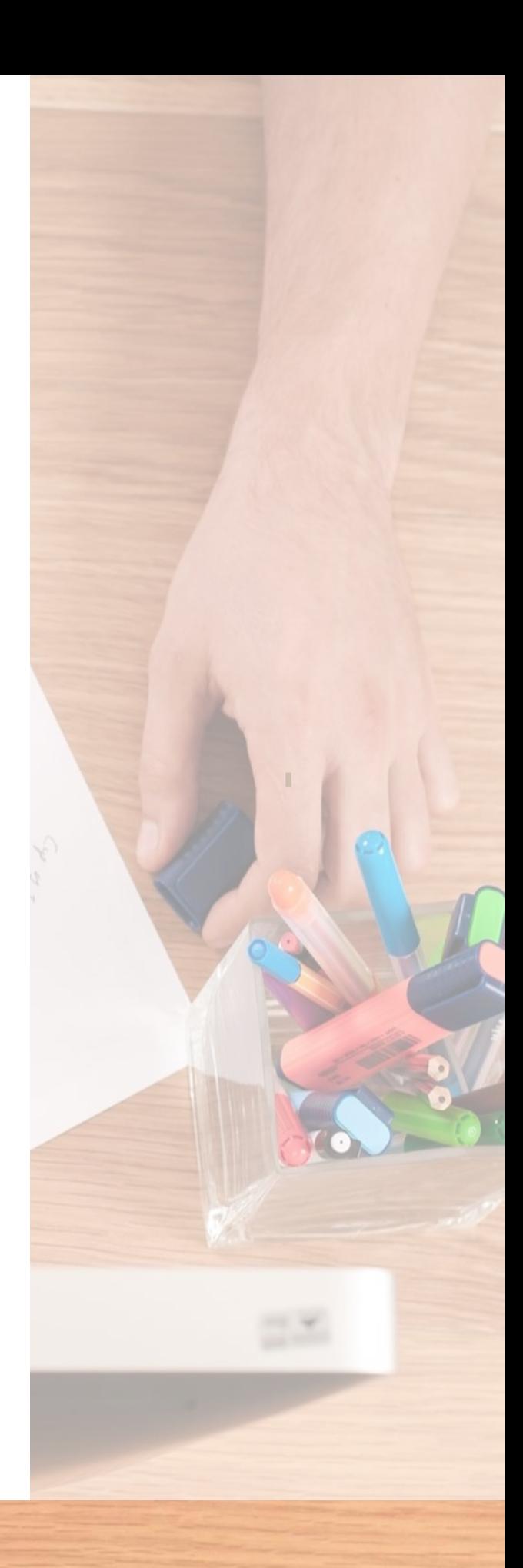

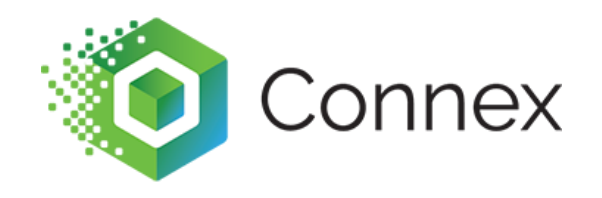

**Add Rules** 

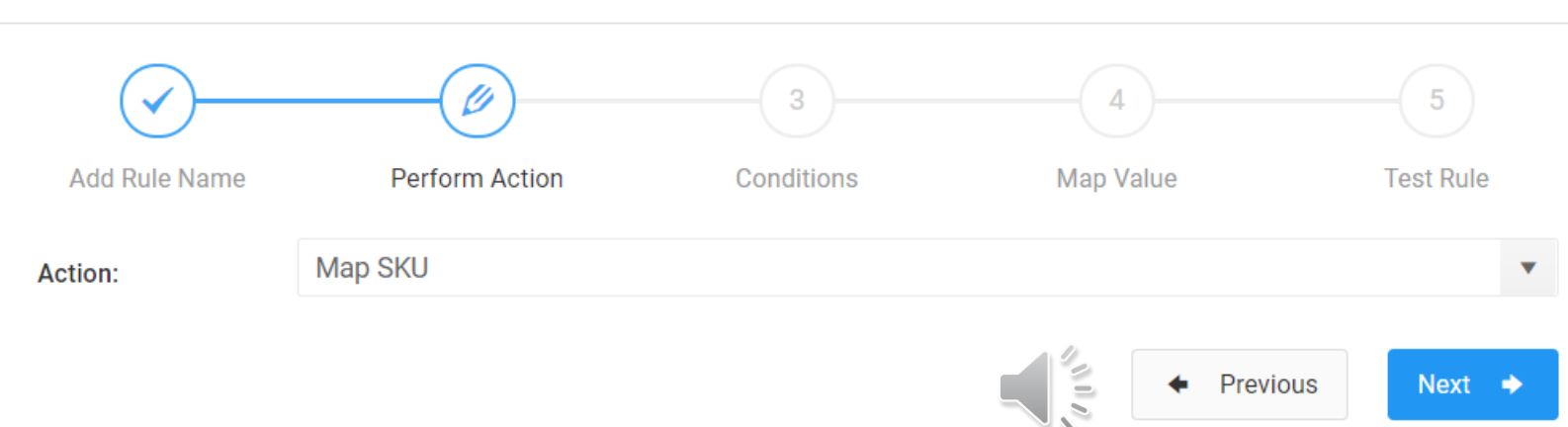

#### **Since the action is correct, click next.**

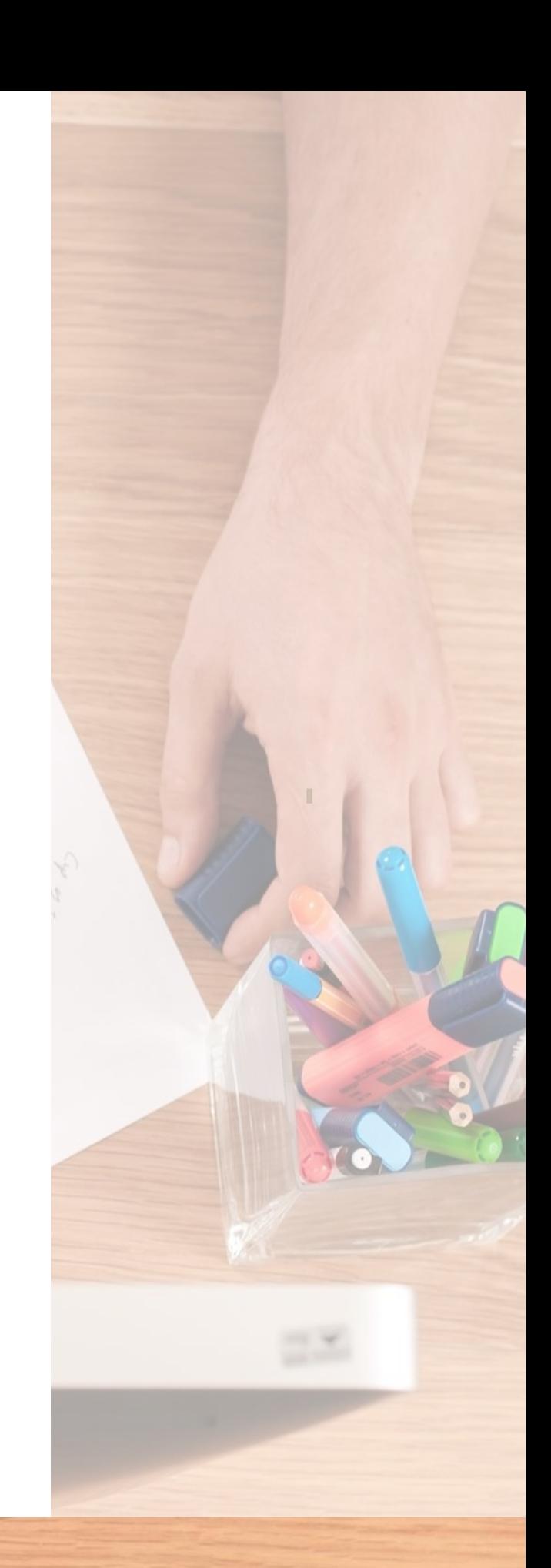

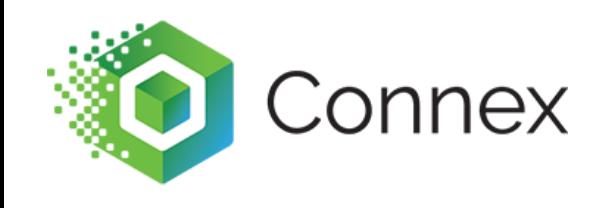

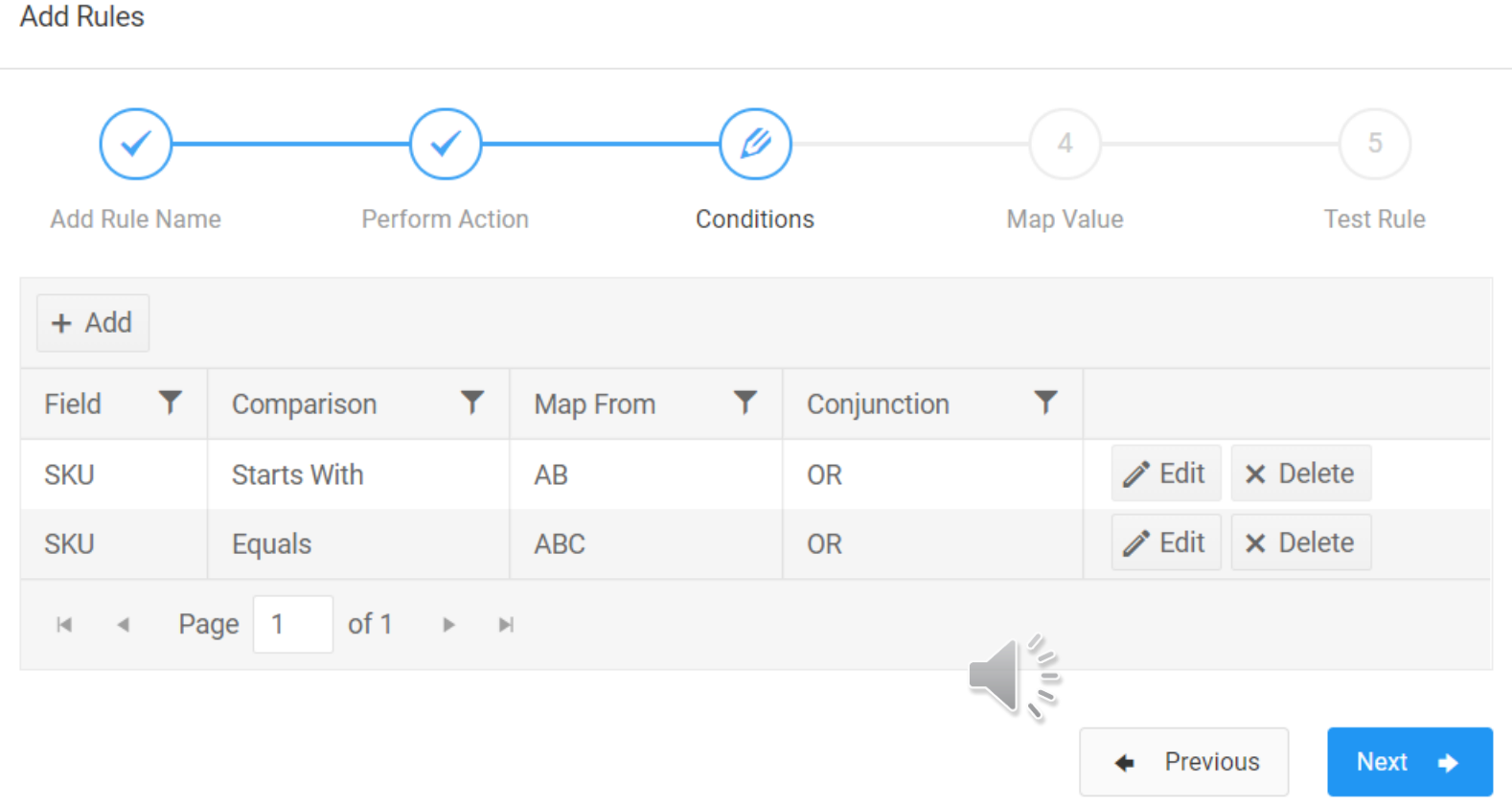

#### **Click edit and map SKUs matching ABC.**

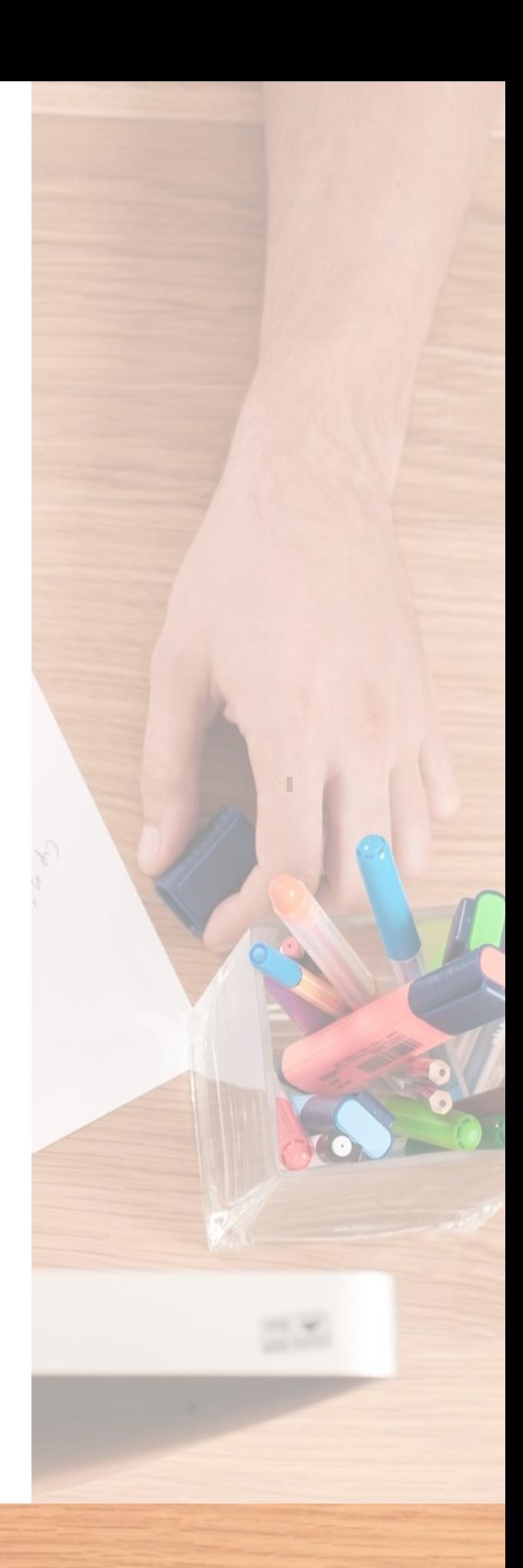

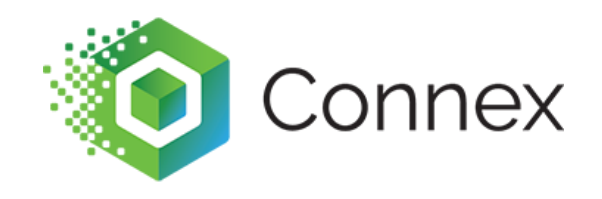

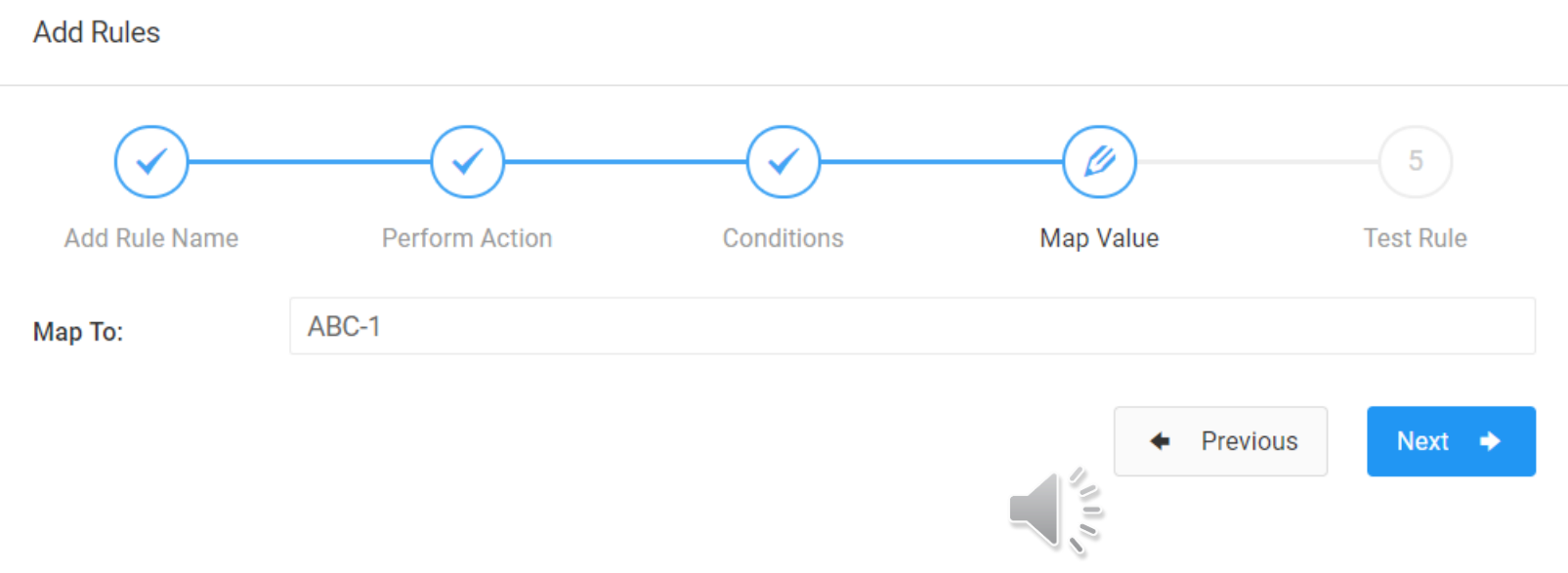

#### **Map to ABC-1. Depending on your action, Connex can auto complete the value.**

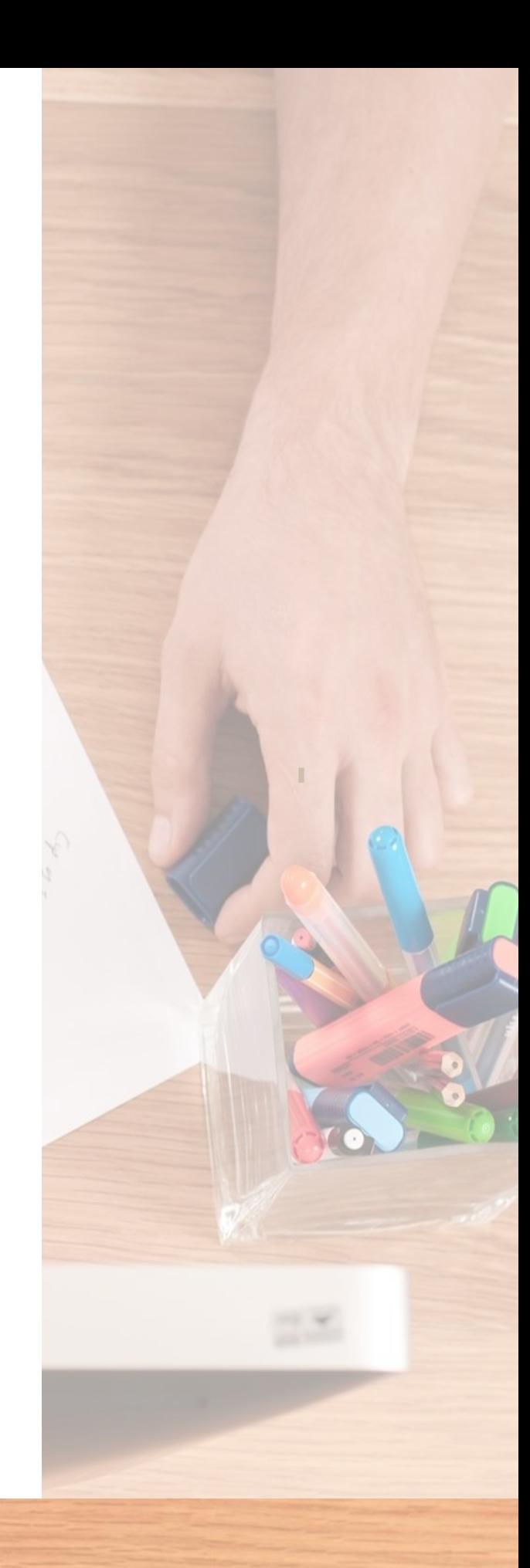

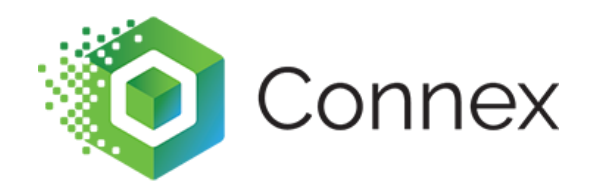

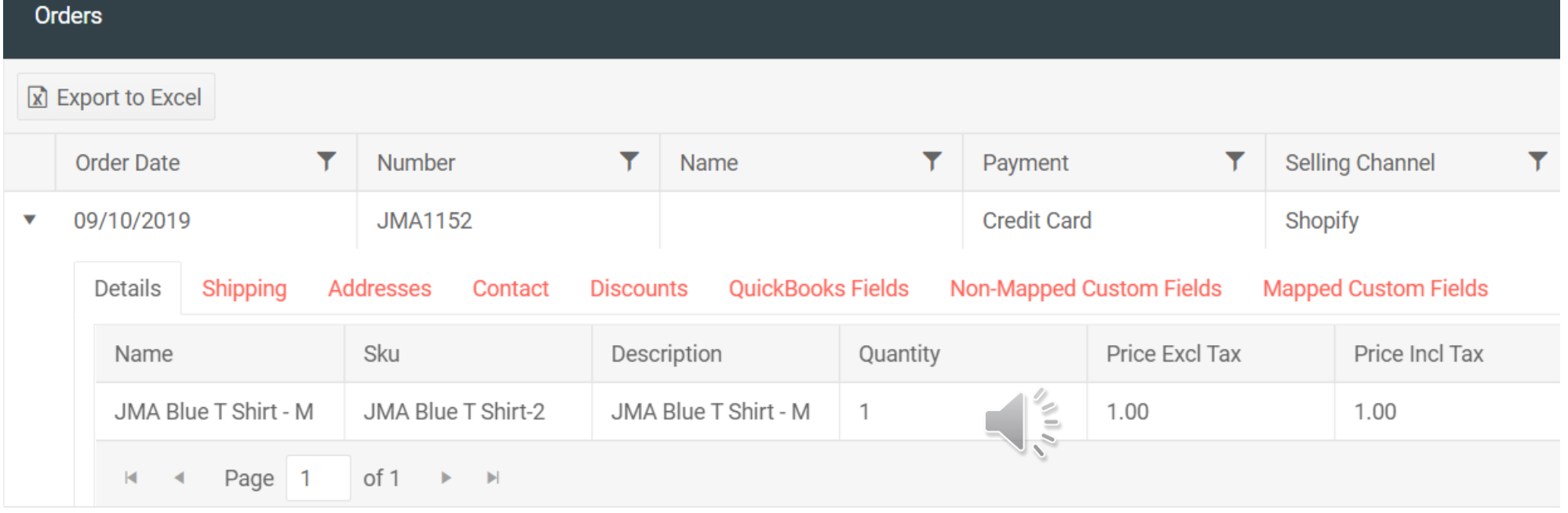

**You can test the rule and see if it works, but the step is optional.**

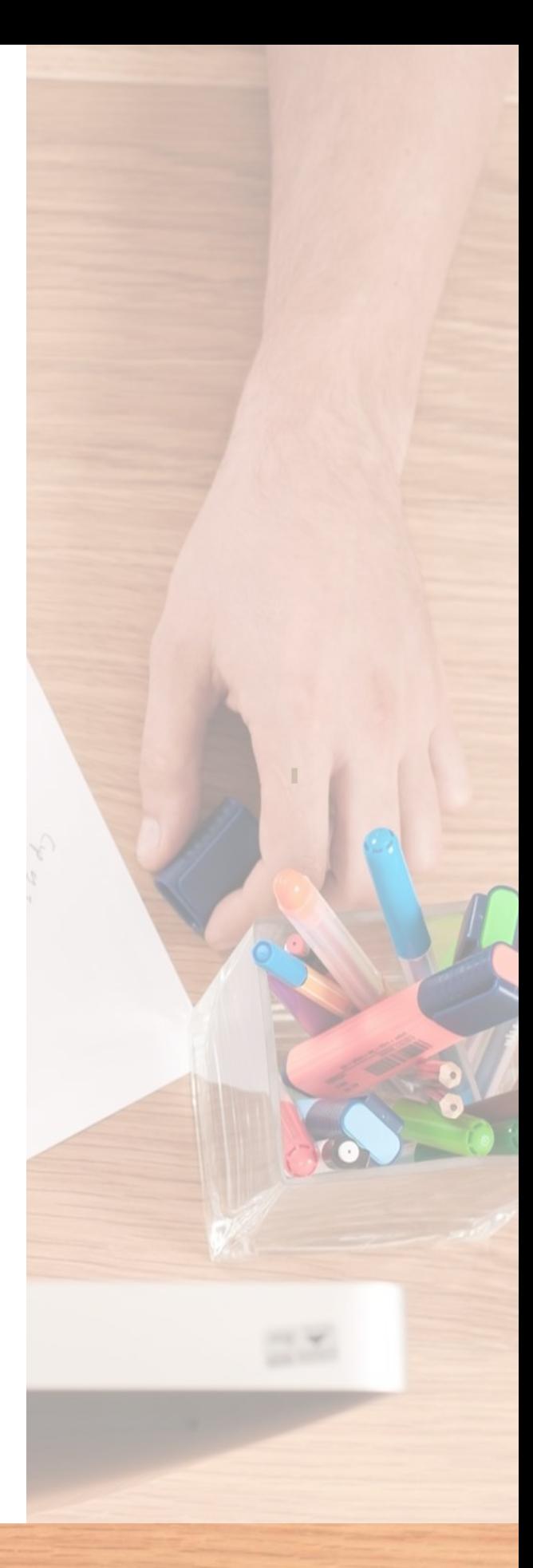

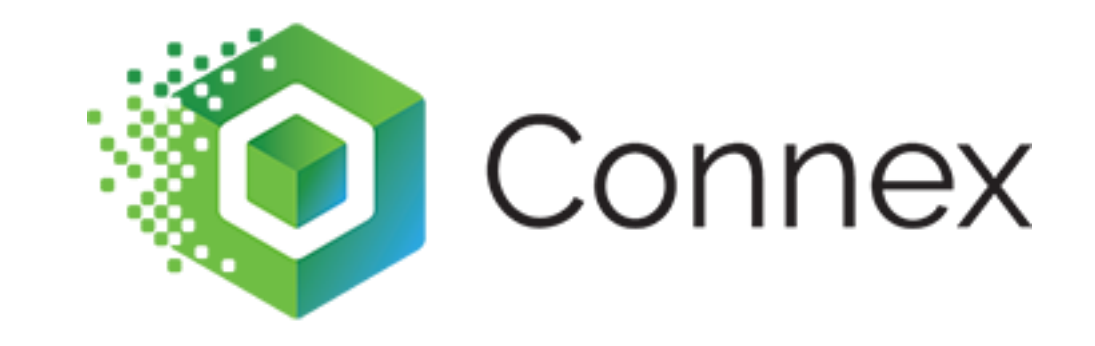

## Can I chain rules together?

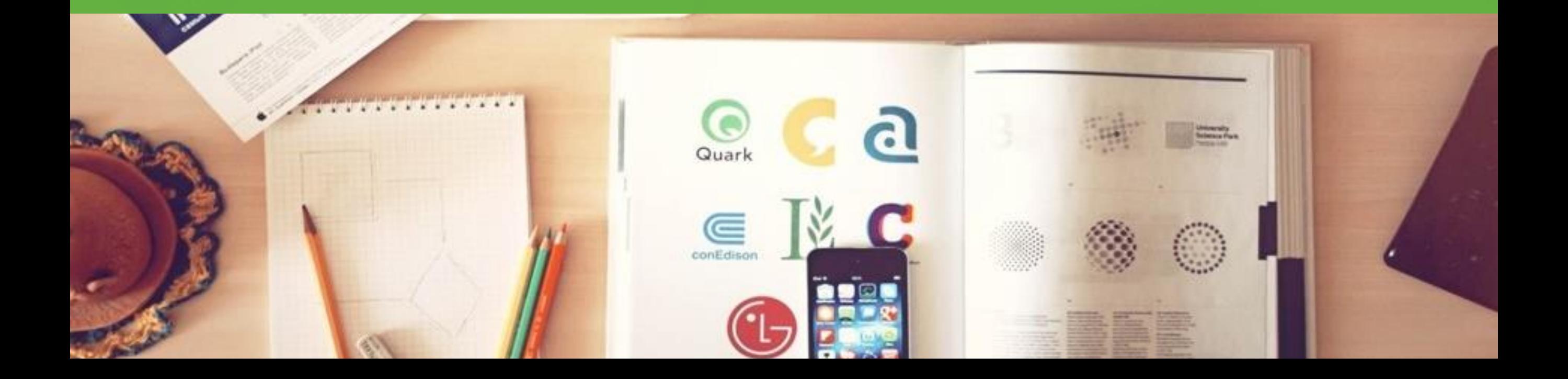

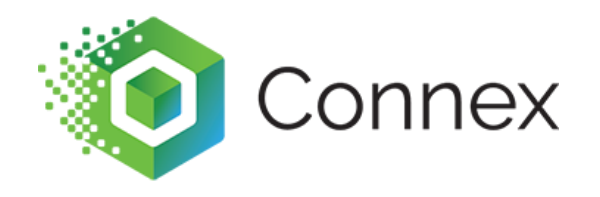

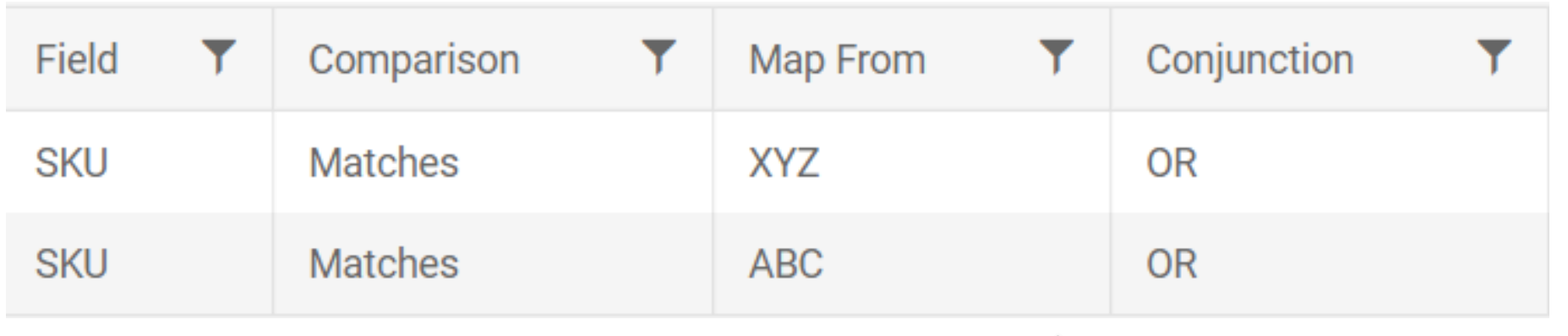

#### **You could say if the product SKU is ABC or XYZ.**

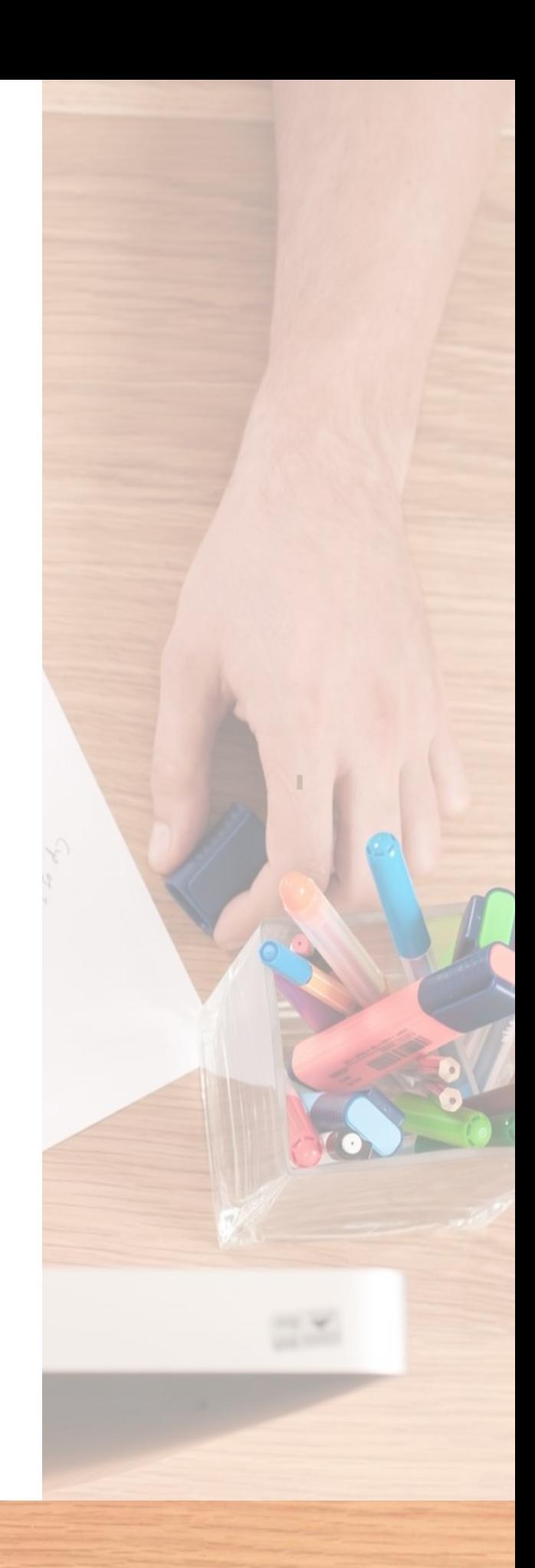

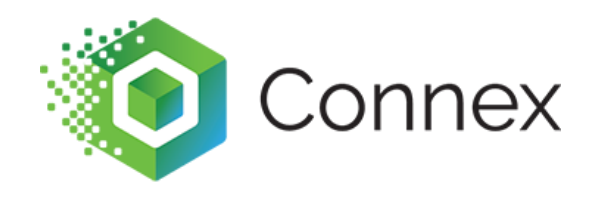

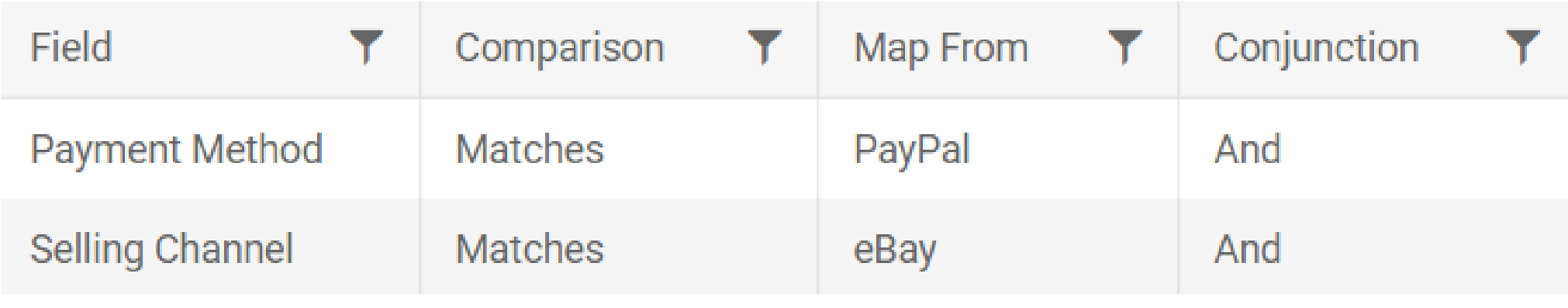

**You can say if the payment method is PayPal and if the selling channel is eBay. You cannot combine the OR with the AND statement.**

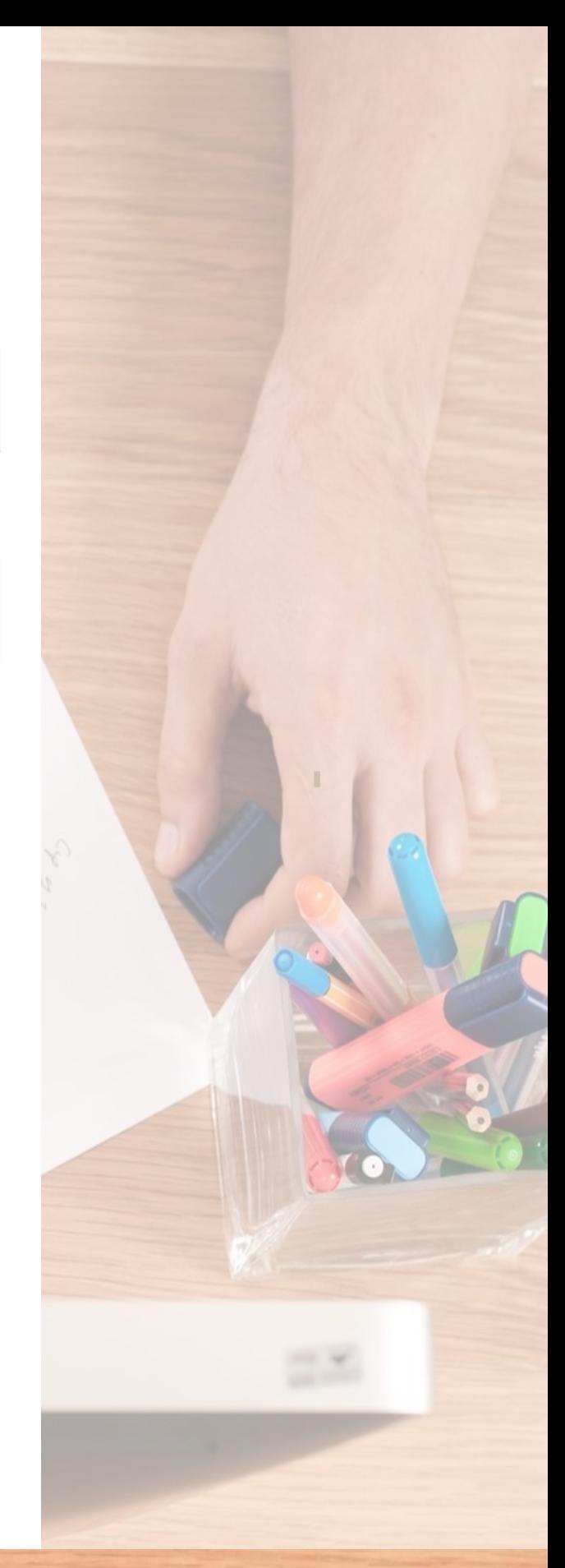

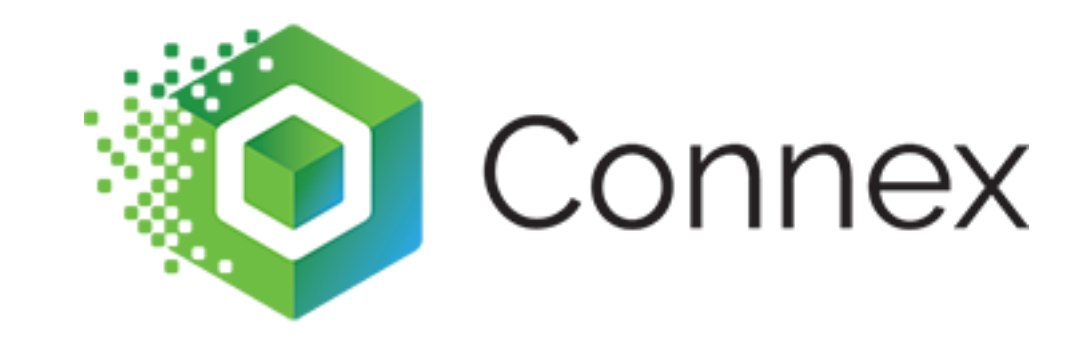

## Can I backup rules, in case I **make breaking changes?**

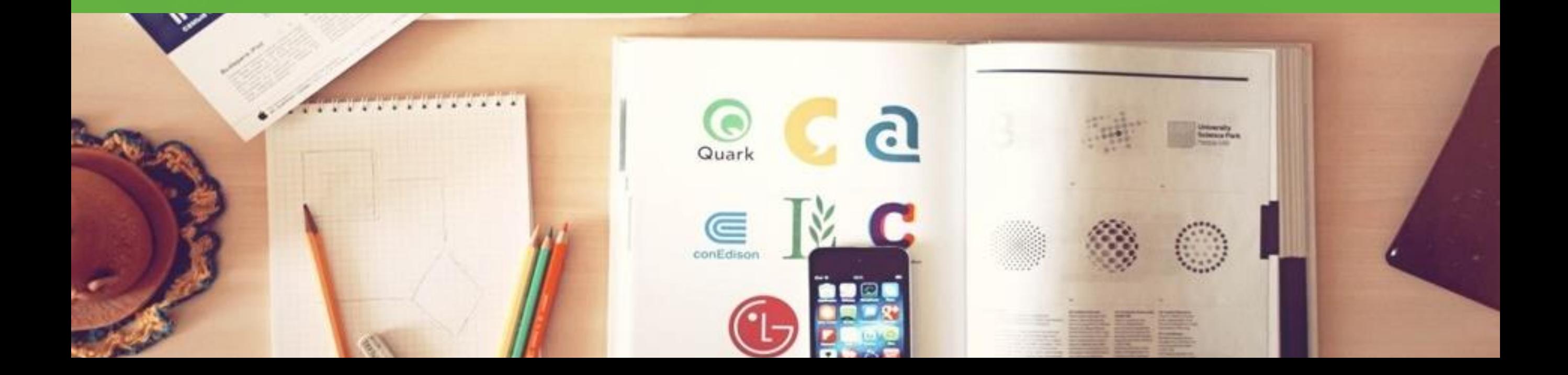

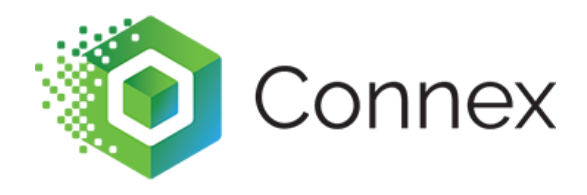

**You can export and import spreadsheets of rules. For [product mapping, you can](https://help.syncwithconnex.com/hc/en-us/articles/201465835-How-do-I-map-product-SKUs-using-a-CSV-spreadsheet-)  sync a CSV file. In many cases, we ask users to export rules and copy rows. You can upload without duplicates.**

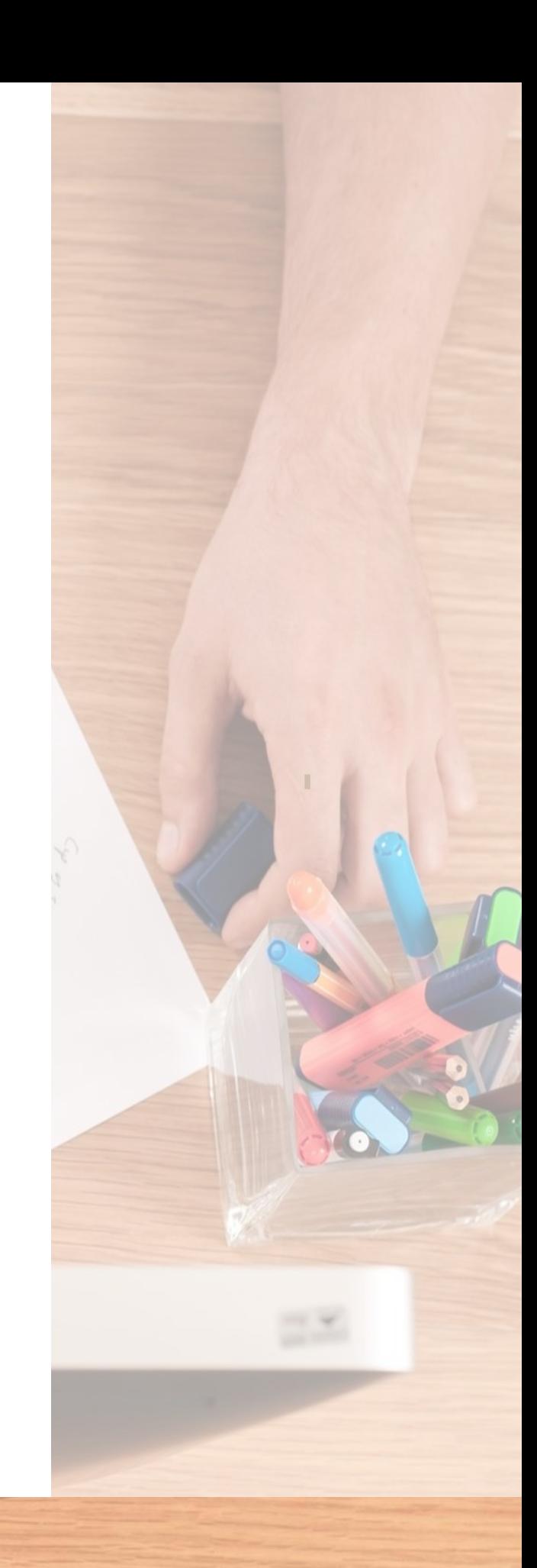

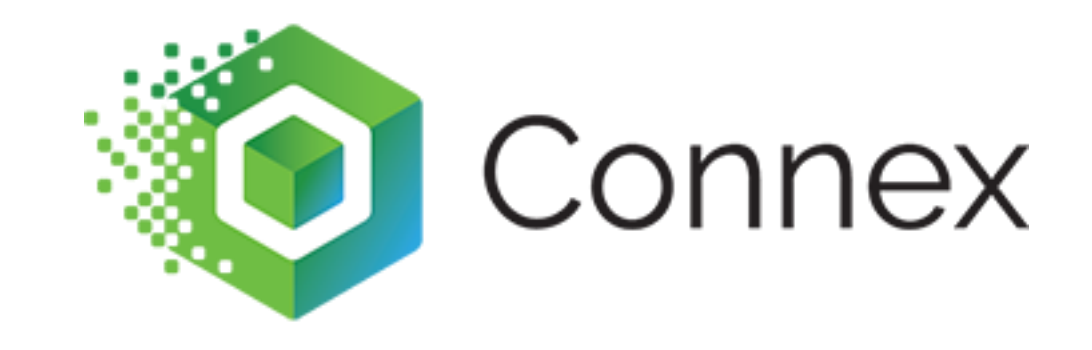

## **What are best practices with the rules engine?**

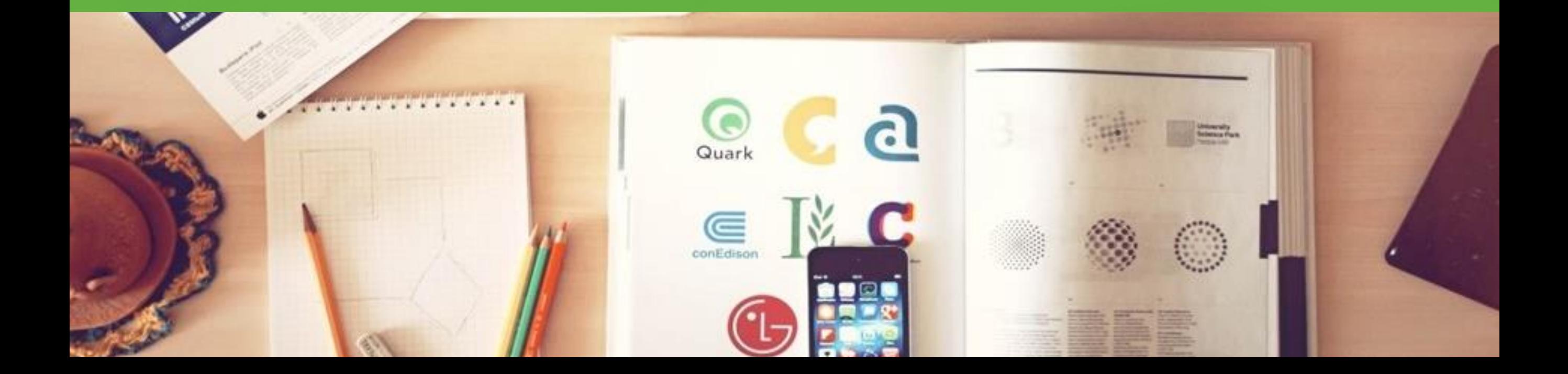

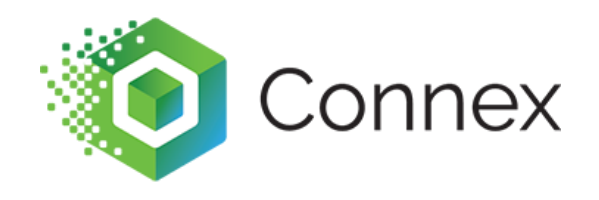

#### **Use an ends with or a starts with to remove part of a phrase. Many users upload thousands of rules, when this simple comparison would perform better.**

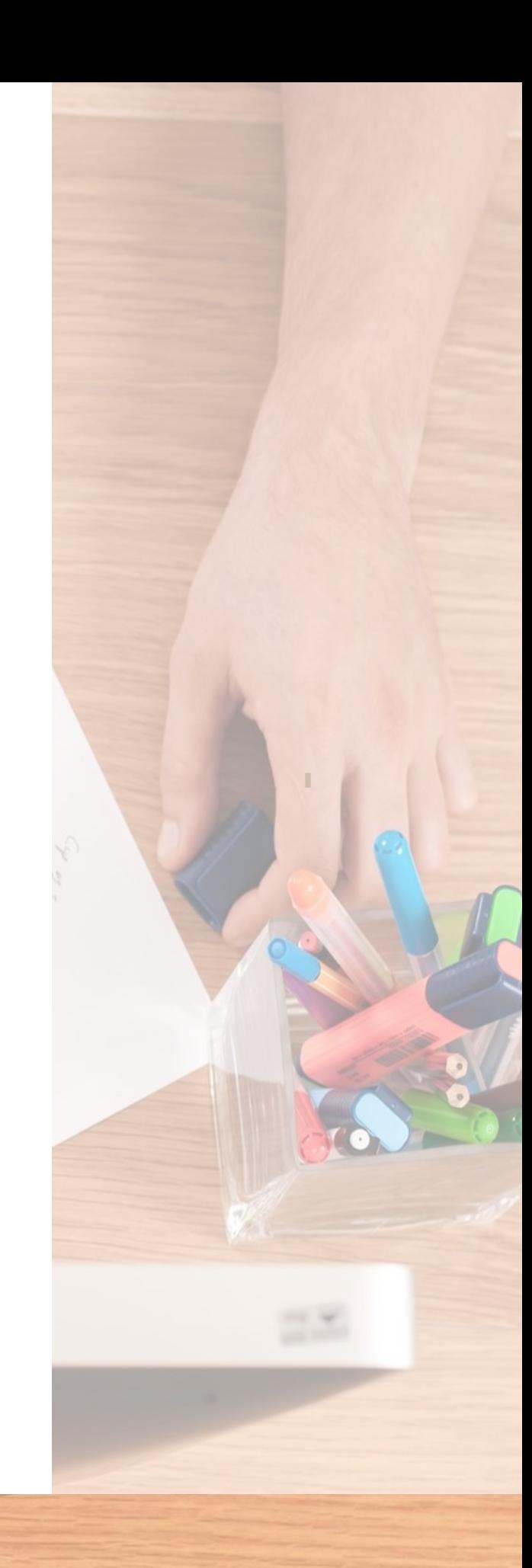

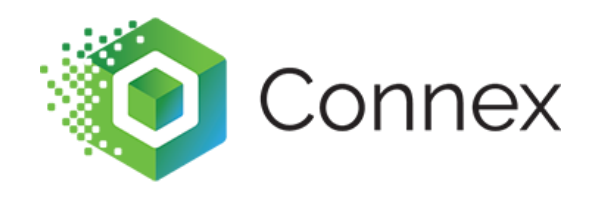

#### **Use our order previewer to test rules, before syncing. This can save time. Instead of deleting and resyncing orders, you can see how a rule will perform.**

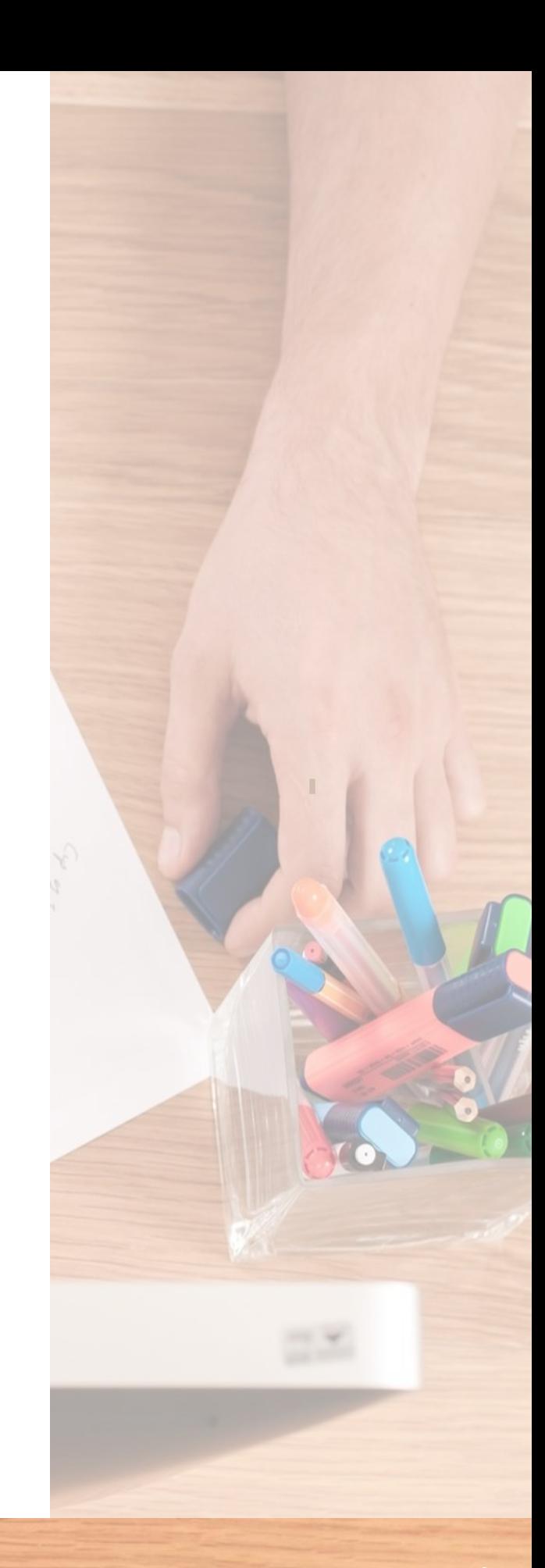

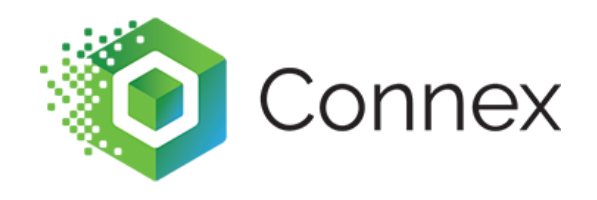

#### **We allow a maximum of 5,000 rules per user. Having a large number of rules, especially SKU mapping, can cause a slower sync.**

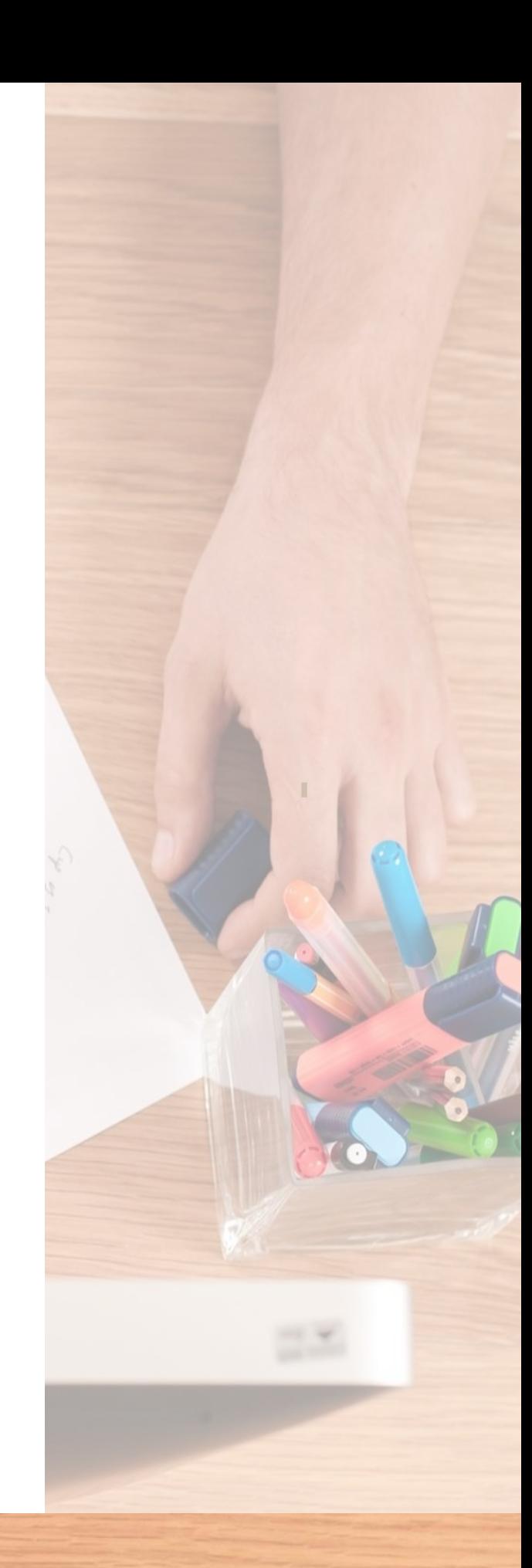

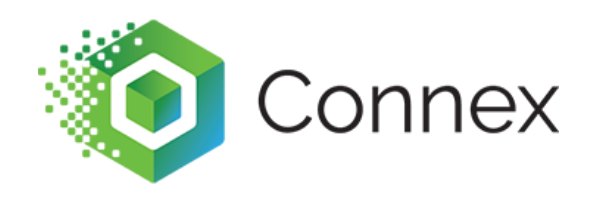

## **Summary**

- Rules run after orders, but before sync.
- Connex can map almost any field in QuickBooks dynamically.
- You can match a phrase or says if a phrase equals. You can compare numbers.
- You can import or export spreadsheets of rules.

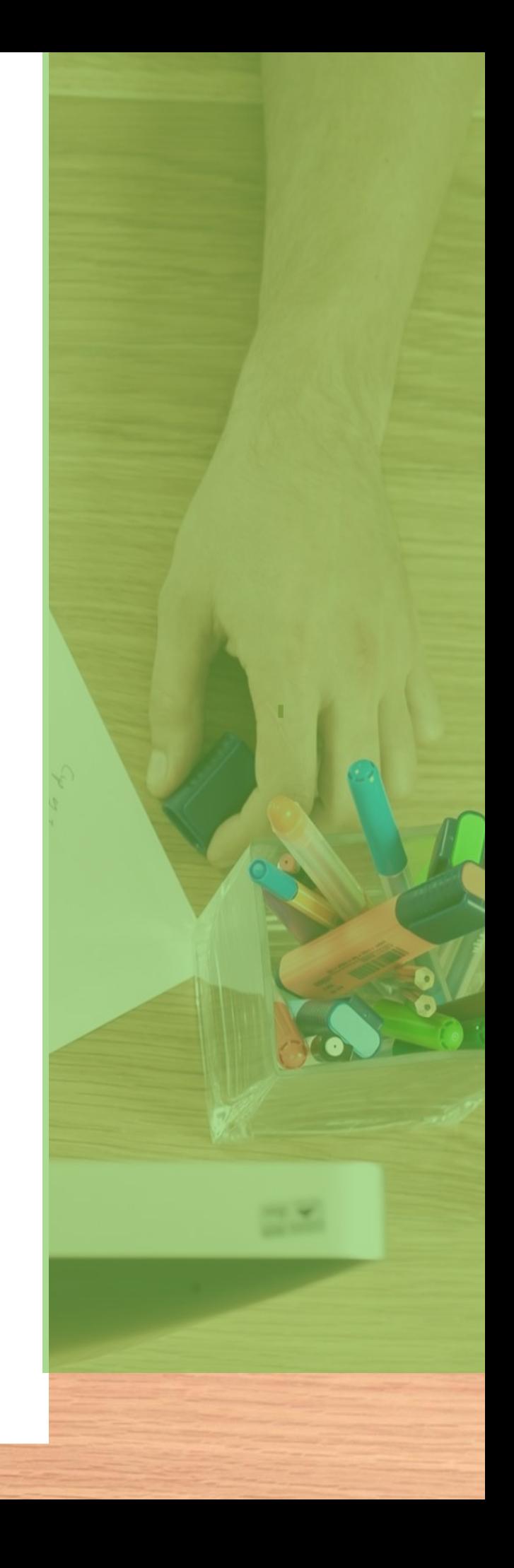

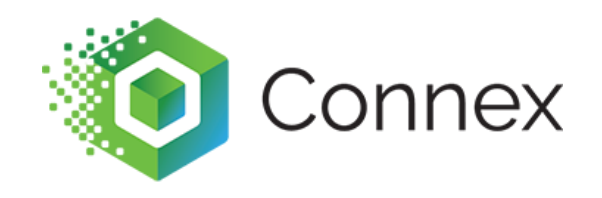

# **I still experience sync issues. How do I contact you?**

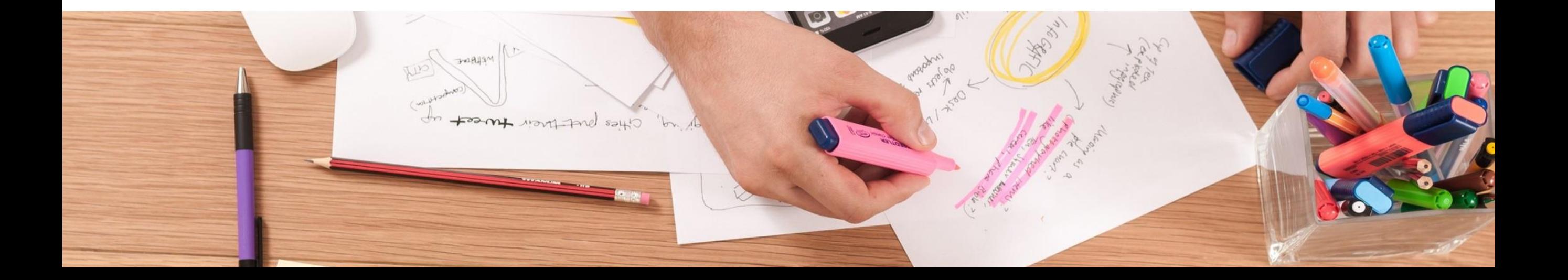